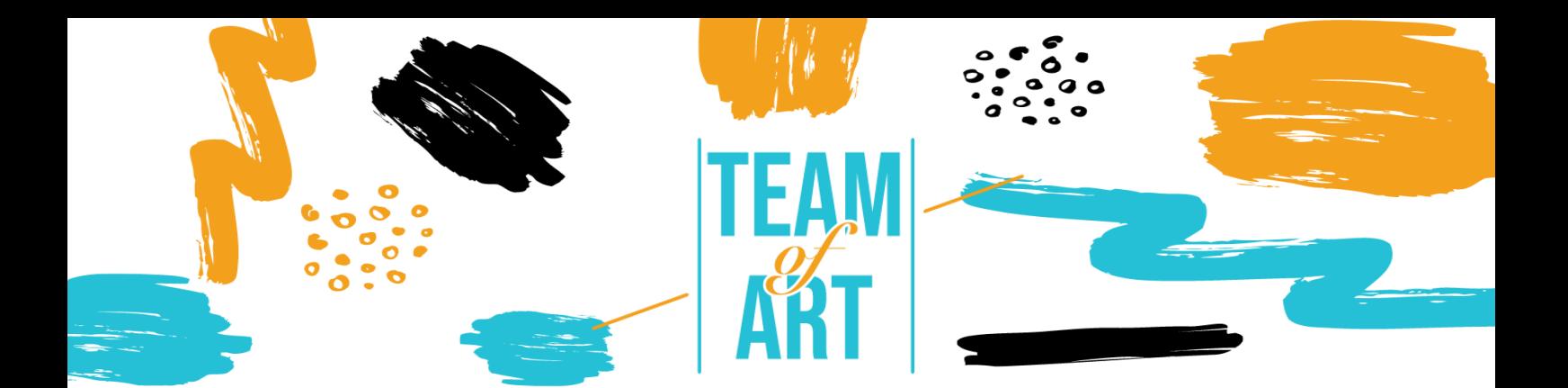

# **INCLUSIÓN DE PERSONAS CON DISCAPACIDADES AUDITIVAS**

## **Objetivo General**

El objetivo de esta hoja práctica es revisar las técnicas y estrategias ya existentes para hacer que los materiales online sean inclusivos y accesibles para estudiantes con discapacidades auditivas.

En esta hoja práctica vas a:

- $\checkmark$  Aprender más sobre discapacidades auditivas,
- $\checkmark$  Aprender las dificultades que esa gente se encuentra en la red,
- $\checkmark$  Aprender cómo proporcionar aprendizaje inclusivo online para gente con discapacidad auditiva,
- $\checkmark$  Aprender nuevas técnicas para adaptar tu trabajo online de forma que sea más accesible para ellos.

#### **Vas a necesitar:**

- $\checkmark$  Acceso a un ordenador e internet
- $\checkmark$  Descargar e instalar Movavi Video Editor Plus [\(https://www.movavi.com/es/video-editor](https://www.movavi.com/es/video-editor-plus/?gclid=EAIaIQobChMIgvSm0-2X8wIV2vZRCh0OWwjoEAAYASAAEgLoP_D_BwE)[plus/?gclid=EAIaIQobChMIgvSm0-](https://www.movavi.com/es/video-editor-plus/?gclid=EAIaIQobChMIgvSm0-2X8wIV2vZRCh0OWwjoEAAYASAAEgLoP_D_BwE) [2X8wIV2vZRCh0OWwjoEAAYASAAEgLoP\\_D\\_BwE\)](https://www.movavi.com/es/video-editor-plus/?gclid=EAIaIQobChMIgvSm0-2X8wIV2vZRCh0OWwjoEAAYASAAEgLoP_D_BwE)

#### **Retos y problemas**

La web es un recurso importante en muchos aspectos de la vida: educación, trabajo, gobierno, salud, entretenimiento, y más. Es esencial que los materiales online sean accesibles para proporcionar igual acceso y oportunidades a la gente con distintas habilidades. El acceso a la información y las tecnologías de la

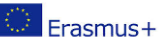

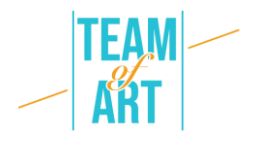

comunicación, incluyendo la Web, se definen como un derecho humano básico en la Convención de las Naciones Unidas sobre los Derechos de las Personas con Discapacidad (CDPC).

La Web ofrece la posibilidad sin precedentes de exceder a la información e interaccionar con ella a mucha gente con discapacidades. Esto significa que las barreras de acceso al audio y contenido visual se pueden superar más fácilmente a través de las tecnologías web.

Algunos ejemplos de barreras para gente con impedimentos auditivos son:

- Contenido auditivo, como videos con voces y sonidos, sin subtítulos o transcripciones.
- Reproductores de vídeo sin subtítulos y que no proporcionan control sobre el volumen.
- Servicios web, incluyendo apps web cuya interacción depende solo de la voz.
- Falta de lenguaje de signos para suplementar la información importante, así como un texto difícil de leer.

## **Adaptación**

Algunas formas que los profesores pueden usar para mejorar el aprendizaje de los alumnos con discapacidad auditiva pueden ser las siguientes:

- Comprueba el estado de tus alumnos. ¿Alguno de ellos tiene algún tipo de discapacidad auditiva? Informa a tus alumnos que hacer clases virtuales es una oportunidad para que te cuenten si les supone un problema acceder al contenido a través de grabaciones de vídeo o audio.
- Usa subtítulos. Subtitular es crucial no solo para los alumnos que tienen impedimentos auditivos; sino que además también ayuda a la lectura y al desarrollo de las habilidades literarias del resto. La investigación ha demostrado que usar vídeo y audio con subtítulos beneficia a todo el mundo.
- Comprueba tu plataforma para hacer conferencias en vídeo. Zoom, Adobe Connect, GoToMeeting, y plataformas similares se usan frecuentemente por parte de las universidades, pero sus funciones de accesibilidad varían

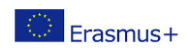

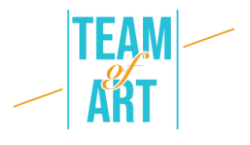

mucho y no todas ellas tienen funciones para ayudar a los usuarios con discapacidad auditiva. Algunas plataformas, como Microsoft Teams y Google Hangouts, usan subtítulos automáticos, aunque su precisión no es del 100%.

- Asegúrate de que haya suficiente luz en la habitación y que sea lo suficientemente difusa para reducir o eliminar las sombras en las caras, haciendo más facilitando que los alumnos puedan leer los labios. También es importante mantener la cámara en un ángulo donde quienes lean los labios tengan una buena vista de tu cara.
- Establece algunas normas. Establecer normas sobre la comunicación en una clase online dará muchos frutos cuando se usen plataformas comunicativas grupales. Los alumnos deben tomar turno, y puedes establecer también protocoles de participación, como usar la función 'levantar la mano', el chat, o que cada uno se identifique con su nombre antes de comentar. Pide a los alumnos que enciendan su cámara solo cuando quieran preguntar algo, ya que limitar el número de participantes en pantalla puede mejorar la calidad de imagen. Lo mismo vale para el sonido: di a los alumnos que muten sus micrófonos hasta que tengan algo que decir, ya que eso reducirá el ruido ambiente. Estas estrategias permiten a los alumnos con dificultades auditivas centrarse en un orador o una interacción al mismo tiempo.
- Aprende más sobre tu sistema de gestión del aprendizaje. Usa tutoriales online proporcionados por tu proveedor para aprender más sobre sus funciones de accesibilidad. Asegura que el material del curso (y su glosario) se proporciona de antemano a los alumnos con discapacidad auditiva. Los glosarios son extremadamente útiles para explicar la terminología que se usa en la clase online.
- Como presentador, baja el ritmo. Esto ayuda a tus oyentes a seguirte mejor. Aconseja a los alumnos que dependan de soporte auditivo que tal vez necesiten conectar el audio de sus ordenadores directamente a un aparato personal como puede ser un audífono o un procesador de implante coclear.

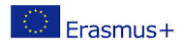

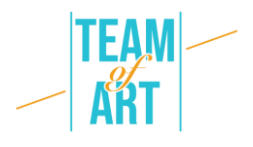

- Cuando sea posible, graba los meetings y clases en caso de que alguien tenga problemas con la conexión a internet. Comprueba de forma regular que tus alumnos entienden el contenido y pueden acceder a él.
- Trabaja conjuntamente con el departamento de derechos del discapacitado de tu escuela o universidad para satisfacer las necesidades de los alumnos. Si el alumno necesita aún más ayuda, usa vídeo chat personal o mándale mensajes de texto.

### **Ejemplos prácticos e inspiración**

El contenido auditivo no se encuentra disponible para aquellos usuarios que no pueden oír. Tener esta información sincronizada con la porción de contenido multimedia al que se puede acceder es crucial para proporcionar un acceso equivalente a la información.

Por esto vamos a ver un ejemplo sobre cómo añadir subtítulos y audio descripción en el contenido de nuestro vídeo.

Vamos a usar Movavi. Este programa te deja añadir subtítulos fácilmente a tus vídeos, y ofrece múltiples funciones para editar que pueden ayudar a que los vídeos se vean mejor y suenen más profesionales. Esta aplicación de escritorio te da el poder de crear vídeos atractivos y bien pulidos que sean inclusivos y guais. Juntamente con subtítulos, puedes incluir títulos, transiciones, filtros, estabilización, y otras funciones que pueden llevar tu vídeo al siguiente nivel.

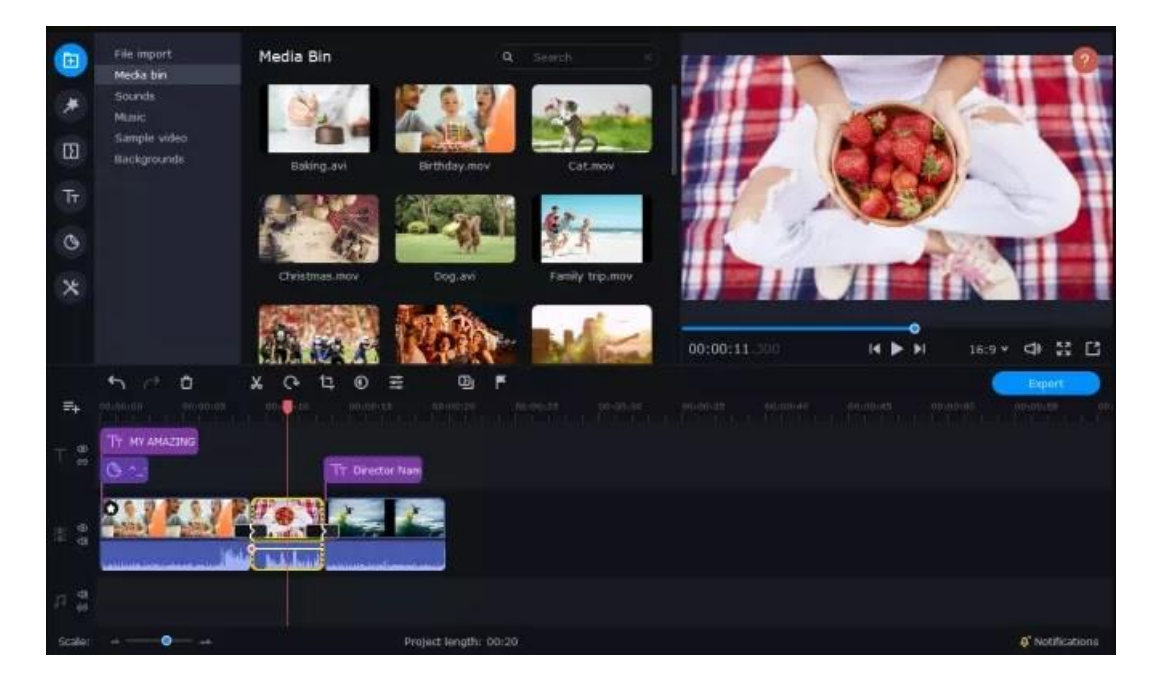

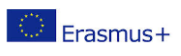

This project has been funded with support from the European Commission. This publication reflects the views only of the author, and the Commission cannot be held responsible for any use which may be made of the information contained therein.

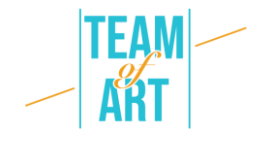

Instrucciones:

- 1. Descarga e instala Moavi Video Editor Plus.
- 2. Abre el incrustador de subtítulos y haz clic en Añadir Archivos.
- 3. Arrastra tus vídeos a la Timeline.
- 4. Haz clic en Títulos, a la izquierda, y selecciona el estilo básico o animado que prefieras.
- 5. Arrastra el estilo de título seleccionado sobre tu Timeline.
- 6. Haz doble clic en el título y añade el texto que quieras incluir.
- 7. Haz clic en Propiedades del Clip para ajustar la duración y velocidad de tus subtítulos.
- 8. Ajusta la fuente al estilo que te guste clicando en Propiedades de Fuente, y cambia los ajustes de la fuente a los que te gusten más.
- 9. Si quieres cambiar el color de los subtítulos, clica en Propiedades de Color 10.Haz clic en Exportar, y luego, Empezar (o Start).

## **Recursos adicionales**

- W3C: Estrategias, estándares, recursos para hacer la web accesible a gente con discapacidad: [https://www.w3.org](https://www.w3.org/) (traducir web al español)
- Creating an Accessible Digital Future | Judy Brewer | TEDxMIT : <https://www.youtube.com/watch?v=Wb2X9kYEvXc> (generar subtítulos automáticamente en español)
- Para mejorar las habilidades editando vídios: <https://www.movavi.com/learning-portal/> (traducir web al español)
- "The conversation" proporciona comentarios informados y debate temas de relevancia global:<https://theconversation.com/es>

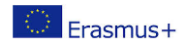